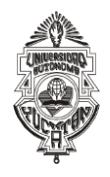

# **UNIVERSIDAD AUTÓNOMA DE YUCATÁN SECRETARÍA GENERAL DIRECCIÓN GENERAL DE DESARROLLO ACADÉMICO CONVOCATORIA PARA EL INGRESO A LAS ESCUELAS PREPARATORIAS UNO Y DOS ASPIRANTES DE NACIONALIDAD MEXICANA CICLO ESCOLAR 2024 - 2025**

A las personas de nacionalidad mexicana interesadas en ingresar como alumnas (os) al primer curso del programa de bachillerato que ofrecen las **Escuelas Preparatorias Uno y Dos** de esta Universidad, se les informa que *deben cumplir con las fechas y procesos establecidos en cada etapa y que se resumen a continuación:*

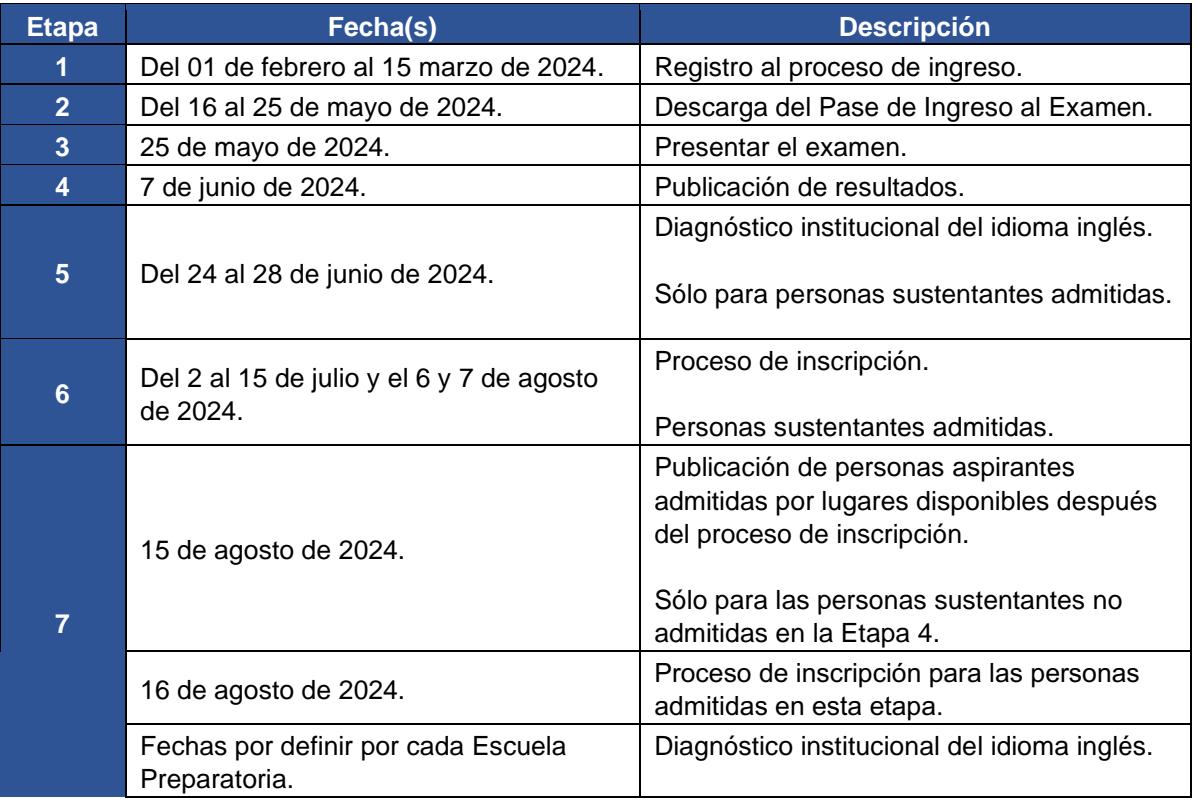

# **Etapa 1 Registro al proceso de ingreso Del 01 de febrero al 15 de marzo de 2024**

El registro consta de las siguientes actividades:

- I. Registrarse en el Sistema de Información del Proceso de Ingreso (SIPI);
- II. Elegir la escuela preparatoria;
- III. Responder la encuesta de contexto para personas aspirantes;
- IV. Realizar la carga de la fotografía\* de la o el aspirante, y
- V. Efectuar el pago de la cuota de recuperación.

\*Nota. **Se deberá tener la fotografía aprobada para que en el SIPI se te habiliten las opciones para el pago de la cuota de recuperación,** revisa la actividad "V. Efectuar el pago de la cuota de recuperación".

El registro opera a través de un sistema denominado Sistema de Información del Proceso de Ingreso (SIPI), mismo que **estará disponible al público del 01 de febrero a las 8:00 horas al 15 de marzo a las 15:00 horas** (tiempo del centro de México).

Antes de iniciar el registro, se recomienda consultar en <https://ingreso.uady.mx/sipi/> la pestaña de Instructivos y tutoriales, selecciona la opción "Tutoriales de apoyo Proceso de Ingreso a Bachillerato".

# **I. Registrarse en el Sistema de Información del Proceso de Ingreso (SIPI).**

Para iniciar, deberás registrarte en el sistema, generando tu clave de usuario y contraseña de la manera siguiente:

- 1. Ingresar al sitio [https://ingreso.uady.mx/;](https://ingreso.uady.mx/)
- 2. Elegir la opción "Bachillerato";
- 3. Seleccionar la opción "Acceso al SIPI" para enlazarte al sistema;
- 4. Elegir la opción "Bachillerato", y
- 5. Proporcionar tu información personal. A partir de estos datos, el sistema te asignará tu clave de usuario y deberás generar tu contraseña, mismos que **deberás guardar ya que te servirán para ingresar al SIPI cada vez que se requiera en las diferentes etapas del proceso de ingreso incluso para consultar tu reporte de resultados del examen.** Estos datos también se te envían al correo electrónico que proporcionaste, por lo que deberás verificar que la información te llegó al correo electrónico registrado.

#### **II. Elegir la escuela preparatoria.**

A continuación, deberás **elegir la escuela preparatoria** a la que deseas registrarte. **Solo se podrá hacer cambio de preparatoria seleccionada (Escuela Preparatoria Uno o Escuela Preparatoria Dos) antes de pagar la cuota de recuperación.**

#### **III.Responder la encuesta de contexto para personas aspirantes.**

Se te solicitará **responder una encuesta.** Para ello es necesario que permanezcas en el SIPI o reingreses posteriormente con tu usuario y contraseña.

Esta encuesta busca obtener información estadística que permita a la Universidad conocer las características de las personas aspirantes para mejorar los servicios y apoyos académicos que pueden requerir en caso de ingresar.

Concorde con lo dispuesto en la Ley General de Protección de Datos Personales en posesión de Sujetos Obligados, se tomarán las medidas necesarias para mantener la seguridad administrativa, física y técnica que permita proteger los datos personales proporcionados.

# **IV. Realizar la carga de la fotografía de la o el aspirante.**

Después de responder la encuesta, en el SIPI se habilita la sección para **cargar la fotografía** de la o el aspirante, la cual será utilizada en el Pase de Ingreso al Examen que descargarás en la Etapa 2 según lo especificado en esta convocatoria, y que te servirá para tener acceso al examen.

Asegúrate que tu fotografía cumpla con las siguientes características para ser aceptada, ya que en caso de ser admitida(o), con esta fotografía se elaborará tu credencial de estudiante. Te sugerimos consultar el tutorial disponible e[n](https://ingreso.uady.mx/bachillerato/) <https://ingreso.uady.mx/bachillerato/> [p](https://ingreso.uady.mx/bachillerato/)ara conocer los pasos a seguir para cargar la fotografía de manera correcta:

- 1. La imagen deberá ser una fotografía reciente, **únicamente del rostro completo** centrado en la imagen, con la mirada hacia la cámara (**NO "selfies"**), con la cabeza descubierta, con la frente despejada, con el cabello recogido y **sin accesorios** (lentes, aretes, collares, piercings, gorras, sombreros, etc.);
- 2. Deberás estar vestida (o) con camisa o blusa con mangas (esta puede ser de cualquier color);
- 3. La fotografía deberá ser a color con fondo claro, preferentemente blanco, con acabado mate;
- 4. La fotografía deberá tener una adecuada iluminación y nitidez que permita que tu rostro sea claramente reconocible;
- 5. La imagen deberá ser un archivo en formato JPG o JPEG;
- 6. La imagen debe tener una dimensión de 480 (horizontal) por 640 (vertical) pixeles;
- 7. El archivo de la imagen debe tener un tamaño máximo de 200 Kb, y
- 8. El nombre del archivo que subas no debe contener caracteres especiales (acentos, guiones, signos, etc.). Podrás nombrarlo simplemente como foto.jpg o foto.jpeg.

Cuando tu fotografía sea calificada, se te enviará un mensaje a la cuenta de correo que hayas registrado, en el cual se te indicará si tu fotografía fue **aprobada o rechazada**. Te recomendamos consultar también el estatus de tu fotografía en la sección "Mi perfil" del SIPI. **Es tu responsabilidad revisar el estatus de tu fotografía.** 

**Si tu fotografía fue aprobada,** podrás realizar el pago de la cuota de recuperación y posteriormente, tener acceso a la Etapa 2 para la descarga del Pase de Ingreso al Examen en las fechas señaladas en esta convocatoria.

**Si tu fotografía fue rechazada,** deberás cargar una nueva foto siguiendo las indicaciones disponibles en el SIPI y que te serán enviadas al correo electrónico que proporcionaste en tu registro. **El último día para que subas tu fotografía es el 15 de marzo por lo que te recomendamos cargar tu fotografía con anticipación y no esperar hasta el último día para hacerlo.**

**Es importante considerar que si la fotografía se mantiene rechazada al término del plazo (el 15 de marzo a las 15:00 horas) no podrás continuar en el proceso de ingreso a Bachillerato.** 

**Importante:** La Universidad NO hará correcciones a las fotografías que no cumplan con las características señaladas.

Si requieres apoyo, podrás acudir a los módulos de fotografía que se instalarán en **la Escuela Preparatoria Uno, y en la Escuela Preparatoria Dos del 26 de febrero al 14 de marzo de 2024** en los horarios establecidos por cada Dependencia, los cuales podrás consultar ingresando a sus páginas web (Escuela Preparatoria Uno<https://www.prepa1.uady.mx/> [o](https://www.prepa1.uady.mx/) Escuela Preparatoria Dos [https://www.prepa2.uady.mx/\).](https://www.prepa2.uady.mx/) El servicio tendrá una cuota de recuperación de \$25 pesos.

# **V. Efectuar el pago de la cuota de recuperación.**

Una vez aprobada la fotografía, se habilitarán en el SIPI dos opciones para el pago de la cuota de recuperación:

#### **a) Pago en Línea**

Si decides realizar tu pago en ese momento, deberás elegir la opción "Pago en línea" y podrás pagar con tarjeta de crédito bancaria Visa o MasterCard o con tarjeta de débito de cualquier banco. Al realizar el pago en línea con tarjeta de crédito o débito, el SIPI generará un Comprobante de Pago en Línea. Sin embargo, este comprobante no garantiza el depósito o pago de derecho al examen, únicamente indica que has ingresado la información solicitada en el sistema de pago en línea. **El pago estará sujeto a validación por parte de la institución bancaria, por lo que es importante que verifiques que la transacción se realizó en tu cuenta bancaria. La hora límite**  para realizar el pago de la cuota de recuperación en línea es a las **15:00 horas del 15 de marzo de 2024.**

#### **b) Pago en Ventanilla y otros canales HSBC**

Si decides efectuar tu pago posteriormente, deberás elegir la opción "Ventanilla y otros canales HSBC", descargar tu ficha y realizar tu pago en cualquiera de las opciones que aparecen en la misma. Deberás conservar el comprobante emitido por el banco para cualquier aclaración posterior. El plazo para pagar la cuota de recuperación en ventanilla y otros canales HSBC es acorde al horario bancario con fecha límite el 15 de marzo de 2024.

El monto a pagar por concepto de *cuota de recuperación* del Proceso de Ingreso es de **\$490.00 (cuatrocientos noventa pesos M. N.).** 

En caso de no cubrir la cuota en la fecha y hora antes señaladas, **NO** podrás continuar en el proceso de ingreso. **Una vez efectuado el pago, no habrá reembolso.** 

#### **Es importante que tengas en cuenta que es tu responsabilidad como aspirante:**

- 1. Haber generado tu CURP antes de tu registro ya que éste será un dato que se te solicitará, puedes obtenerla en [https://www.gob.mx/curp/.](https://www.gob.mx/curp/) Asimismo, es importante que la generes recientemente y te cerciores que se encuentra verificada con el Registro Civil, si es así, ubicarás en el mismo archivo la siguiente leyenda "CURP Certificada: verificada con el Registro Civil".
- 2. Llenar por completo y correctamente el registro en el Sistema de Información del Proceso de Ingreso (SIPI), y concluirlo según las fechas establecidas en la presente convocatoria;
- 3. Proporcionar datos de contacto verídicos, correctos y actualizados (números telefónicos, domicilio, correo electrónico, nombre(s) y apellidos completos conforme al acta de nacimiento, etc.);
- 4. Resguardar los datos (usuario y contraseña) generados por el sistema porque servirán en las etapas posteriores del Proceso de Ingreso, incluso para descargar el reporte de resultados;
- 5. **Cubrir el monto total de la cuota de recuperación y verificar que en el comprobante que genere el banco tenga la referencia bancaria correcta y monto correcto. Esta referencia es única por aspirante, no es transferible.** Después de realizar el pago, podrás ingresar al SIPI en el apartado Mi Perfil - Mi Avance y verificar que éste aparezca en el estatus "PAGO REALIZADO". Después de 7 **días naturales** en caso de no ver esta información reflejada es importante que envíes un correo de aclaración a [ingreso.bachillerato@correo.uady.mx](mailto:ingreso.bachillerato@correo.uady.mx) con el comprobante de pago, nombre completo y folio. **Se recibirán observaciones al respecto hasta el 22 de marzo de 2024**.
- 6. Estar atenta (o) de las noticias y avisos que se publiquen en la página oficial del Proceso de Ingreso [\(https://ingreso.uady.mx/bachillerato/\).](https://ingreso.uady.mx/bachillerato/)

#### **A la persona aspirante que proporcione información o documentación falsa, se le invalidará, en el momento en que se detecte, el derecho a continuar en el proceso de ingreso, a ingresar o permanecer en la Universidad.**

En caso de dudas acerca de las actividades de esta etapa, puedes comunicarte a través del Sistema de Atención a Usuarios que se encuentra en [https://www.srs.uady.mx/sistemas/ingreso/.](https://www.srs.uady.mx/sistemas/ingreso/) También podrás comunicarte al Centro de Atención del Proceso de Ingreso (CAPI), **llamando de lunes a viernes de 8:00 a 15:00 horas al número 9999.30.21.20.**

**Importante:** el Centro de Atención al Proceso de Ingreso (CAPI) es la instancia oficial para solicitar información y aclaraciones relacionadas con todas las situaciones relativas al Proceso de Ingreso a Bachillerato. El CAPI no cobra ninguna cuota por brindar apoyo, ni envía mensajes por SMS o WhatsApp.

#### **Etapa 2 Descarga del Pase de Ingreso al Examen Del 16 al 25 de mayo de 2024**

Para descargar el Pase de Ingreso al Examen deberás ingresar al SIPI con tu clave de usuario y contraseña, y seguir las indicaciones que ahí se te proporcionan. El pase solamente lo podrán descargar aquellas personas que hayan completado todos los requisitos de la **Etapa 1** dentro de los plazos establecidos en esta convocatoria.

Después de descargar tu Pase de Ingreso al Examen, deberás imprimirlo y revisar la información proporcionada en el mismo:

- a) El día que te corresponde presentar tu examen, **la hora a la que deberás presentarte en la sede de examen**, **hora de inicio del examen**, puerta de acceso, salida y aula que te fue asignada.
- b) El croquis de la sede en la que presentarás el examen y el domicilio de tu sede de examen.
- c) En las recomendaciones identifica: Los documentos que deberás llevar y exhibir para que se te permita ingresar a la sede a presentar el examen, los materiales de apoyo y los que no se permitirá introducir, así como las recomendaciones generales.

Es importante que consideres que **para poder ingresar a la sede y presentar el EXANI I, deberás exhibir impreso y en buen estado el Pase de Ingreso al Examen y una identificación oficial vigente con fotografía,** así como atender las indicaciones que se establecen en la **Etapa 3** de esta convocatoria.

En caso de que seas admitida (o), también se te solicitará el Pase de Ingreso para poder presentar el diagnóstico institucional del idioma inglés, así como atender a lo que se establece en la **Etapa 5** de esta convocatoria.

Para garantizar que el día del examen no tengas contratiempos, te recomendamos verificar la fecha y el lugar (sede y aula) asignado en el Pase de Ingreso al Examen.

En caso de dudas acerca de las actividades de esta etapa, puedes comunicarte a través del Sistema de Atención a Usuarios que se encuentra en [https://www.srs.uady.mx/sistemas/ingreso/.](https://www.srs.uady.mx/sistemas/ingreso/) También podrás comunicarte al Centro de Atención del Proceso de Ingreso (CAPI), **llamando de lunes a viernes de 8:00 a 15:00 horas al número 9999.30.21.20.**

**Importante:** el Centro de Atención al Proceso de Ingreso (CAPI) es la instancia oficial para solicitar información y aclaraciones relacionadas con todas las situaciones relativas al Proceso de Ingreso a Bachillerato. El CAPI no cobra ninguna cuota por brindar apoyo, ni envía mensajes por SMS o WhatsApp.

> **Etapa 3 Presentar el examen 25 de mayo de 2024**

La UADY emplea el Examen Nacional de Ingreso a la Educación Media Superior **EXANI I** en su proceso de ingreso a las escuelas preparatorias. Este examen es diseñado por el Centro Nacional de Evaluación para la Educación Superior, A.C. (CENEVAL). La duración máxima para presentar el EXANI I es de **4 horas y 30 minutos.**

**El examen se administrará el día 25 de mayo de 2024. La hora de inicio de la prueba se asignará de manera aleatoria y no podrá cambiarse. Esta información se proporciona en el pase de ingreso**, por lo que se recomienda revisarla detenidamente para evitar confusiones.

**Las opciones de identificación oficial vigente con fotografía que podrás utilizar para tener acceso a la sede para presentar el examen son las siguientes:**

- **a. Constancia de estudios expedida en 2024 con el logo y sello oficial de la institución donde cursas la secundaria, firmada por la autoridad correspondiente y con tu fotografía;**
- b. Credencial vigente de estudiante con fotografía emitida por la institución donde cursas la secundaria, con sello de la institución y firmada por la autoridad correspondiente;
- c. Credencial para votar vigente expedida por el Instituto Nacional Electoral;
- d. Pre-cartilla o cartilla del Servicio Militar Nacional;
- e. Pasaporte vigente;
- f. Licencia o permiso de conducir vigente emitido por la Secretaría de Seguridad Pública del Gobierno del Estado;
- g. Certificado de vecindad (debe estar elaborado en hoja membretada del Ayuntamiento correspondiente, presentar fotografía actual, estar firmada por la autoridad competente);
- h. Credencial de servicio de salud con fotografía reciente.

#### **Algunas recomendaciones que debes tener en cuenta:**

- a) Para ingresar a la sede asignada para presentar tu examen deberás exhibir impreso el Pase de Ingreso al Examen y tu **identificación oficial vigente con fotografía;**
- b) Además del pase de ingreso y la identificación vigente con fotografía, lápiz no. 2, borrador y tajador;
- c) **El día del examen deberás presentarte en la sede correspondiente en la hora que se indica en tu pase de ingreso. La hora de inicio del examen está señalada en el pase de ingreso;**
- d) La entrada a la sede del examen se hará de manera ágil y rápida, por lo que se recomienda ser puntual y no acudir con varias horas de anticipación;
- e) Únicamente podrán ingresar a la sede del examen las personas aspirantes, por lo que no se permitirá el acceso a familiares, amigos o cualquier persona ajena al proceso.

#### **En caso de que se identifique algún engaño o suplantación de identidad, perderá el derecho de continuar en el proceso de ingreso o en su caso, a ingresar o permanecer en la Universidad, en el momento que se detecte.**

El examen es propiedad del Centro Nacional de Evaluación Educativa para la Educación Superior A.C. (CENEVAL), por lo que se prohíbe la sustracción, reproducción parcial o total; incurrir en alguno de estos supuestos tendrá como sanción la anulación del examen, independientemente de las acciones legales que se produzca según la legislación de la materia aplicable y vigente.

En caso de dudas acerca de la identificación que pretendas presentar el día del examen, puedes comunicarte a través del Sistema de Atención a Usuarios que se encuentra en [https://www.srs.uady.mx/sistemas/ingreso/.](https://www.srs.uady.mx/sistemas/ingreso/) También podrás comunicarte al Centro de Atención del Proceso de Ingreso (CAPI), **llamando de lunes a viernes de 8:00 a 15:00 horas al número 9999.30.21.20.**

**Importante:** el Centro de Atención al Proceso de Ingreso (CAPI) es la instancia oficial para solicitar información y aclaraciones relacionadas con todas las situaciones relativas al Proceso de Ingreso a Bachillerato. El CAPI no cobra ninguna cuota por brindar apoyo, ni envía mensajes por SMS o WhatsApp.

# **Etapa 4 Publicación de resultados 7 de junio de 2024**

La relación de las personas sustentantes admitidas se publicará en el sitio <https://ingreso.uady.mx/bachillerato/> [e](https://ingreso.uady.mx/bachillerato/)l **7 de junio a partir de las 12:00 horas.** 

A partir de esta publicación, podrás descargar el **Reporte Individual de Resultados** entrando al SIPI y proporcionando tu clave de usuario y contraseña.

Es importante señalar que el valor de la prueba EXANI I (el puntaje global) se reporta en una escala de 700 a 1300 puntos.

La selección de las personas sustentantes se realizará considerando los cupos disponibles y las puntuaciones más altas en el **Puntaje Global** de las personas registradas, obtenidas en el EXANI I.

Si varias personas sustentantes tienen la misma puntuación en el Puntaje Global y que, por cuestiones de cupo, no pueden admitir a todos, se utilizará como criterio de desempate el mayor puntaje obtenido en el Índice del Pensamiento Matemático, indicador de la prueba EXANI I.

En caso de dudas acerca de las actividades de esta etapa, puedes comunicarte a través del Sistema de Atención a Usuarios que se encuentra en [https://www.srs.uady.mx/sistemas/ingreso/.](https://www.srs.uady.mx/sistemas/ingreso/) También podrás comunicarte al Centro de Atención del Proceso de Ingreso (CAPI), **llamando de lunes a viernes de 8:00 a 15:00 horas al número 9999.30.21.20.**

**Importante:** el Centro de Atención al Proceso de Ingreso (CAPI) es la instancia oficial para solicitar información y aclaraciones relacionadas con todas las situaciones relativas al Proceso de Ingreso a Bachillerato. El CAPI no cobra ninguna cuota por brindar apoyo, ni envía mensajes por SMS o WhatsApp.

> **Etapa 5 Diagnóstico institucional del idioma inglés Sólo para personas sustentantes admitidas Del 24 al 28 de junio de 2024**

El examen diagnóstico institucional del idioma inglés **es obligatorio** de acuerdo con el Modelo Educativo de la Universidad y además **es requisito del programa educativo.** Este diagnóstico de inglés es únicamente para medir el nivel del idioma, e**l resultado servirá para ubicarte en un grupo de acuerdo con tu nivel de dominio de inglés.** Tu resultado no se tomará en cuenta para determinar el ingreso. Este examen tiene una duración de dos horas con treinta minutos.

**El examen diagnóstico institucional del idioma inglés** se administrará del **24 al 28 de junio de 2024 en los centros de cómputo de la escuela preparatoria en la que fuiste admitida (o)**. El día y horario que te corresponde presentar será publicado en sus páginas Web y redes sociales oficiales. Consulta la información en la página de escuela preparatoria en la que fuiste admitida (o) Escuela Preparatoria Uno <https://www.prepa1.uady.mx/> [o](https://www.prepa1.uady.mx/) Escuela Preparatoria Dos [https://www.prepa2.uady.mx/.](https://www.prepa2.uady.mx/)

**En caso de no presentar el examen diagnóstico institucional del idioma inglés en las fechas establecidas por la escuela preparatoria donde fuiste admitida (o), deberás consultar en su página web los nuevos días y horarios, así como la cuota de recuperación correspondiente por aplicación extraordinaria.**

**En caso de no presentar el examen, no podrás continuar con la Etapa 6 de esta convocatoria.**

Es responsabilidad del aspirante estar atento de las noticias y avisos que se publiquen en la página oficial del proceso de ingreso [\(https://ingreso.uady.mx/bachillerato/\)](https://ingreso.uady.mx/bachillerato/) así, como haber proporcionado los datos de contacto completos y correctos en la **Etapa 1** de esta convocatoria (números telefónicos, domicilio, correo electrónico, etc.).

En caso de dudas acerca de las actividades de esta etapa, puedes comunicarte a través del Sistema de Atención a Usuarios que se encuentra en [https://www.srs.uady.mx/sistemas/ingreso/.](https://www.srs.uady.mx/sistemas/ingreso/) También podrás comunicarte al Centro de Atención del Proceso de Ingreso (CAPI), **llamando de lunes a viernes de 8:00 a 15:00 horas al número 9999.30.21.20.**

**Importante:** el Centro de Atención al Proceso de Ingreso (CAPI) es la instancia oficial para solicitar información y aclaraciones relacionadas con todas las situaciones relativas al Proceso de Ingreso a Bachillerato. El CAPI no cobra ninguna cuota por brindar apoyo, ni envía mensajes por SMS o WhatsApp.

# **Etapa 6 Proceso de inscripción Personas sustentantes admitidas**

**Del 2 al 15 de julio y el 6 y 7 de agosto de 2024**

Es importante considerar que para que tu inscripción sea válida deberás haber concluido tus estudios de secundaria a más tardar el **7 de agosto de 2024.** 

**El proceso de inscripción tiene dos fases: Registro de inscripción y Entrega de documentos en línea**. Si fuiste admitida (o) deberás realizar tu proceso de inscripción dentro de los siguientes períodos:

**Fase I. Registro de inscripción. Del 2 al 15 de julio y el 6 y 7 de agosto de 2024** 

Durante esta fase deberás ingresar al sitio del Sistema de Información y Control Escolar Institucional (SICEI)<https://www.sicei.uady.mx/siceiweb/> [p](https://www.sicei.uady.mx/siceiweb/)ara:

- a. Llenar la hoja estadística de primer ingreso. Es importante que proporciones datos correctos, completos y actualizados (nombre(s) y apellidos completos conforme al acta de nacimiento, números telefónicos, domicilio, correo electrónico, etc.).
- b. Realizar el pago de la cuota de inscripción, seleccionando la opción de pago en línea o generando la ficha de depósito que te servirá para realizar el pago en sucursal bancaria. Es importante que el pago lo realices antes de entregar tus documentos (Fase II).

# **Fase II. Entrega de documentos en línea. Del 2 al 15 de julio y el 6 y 7 de agosto de 2024**

Para la entrega de documentos en línea deberás seguir las instrucciones que se te indican en el sitio del SICEI [https://www.sicei.uady.mx/siceiweb/,](https://www.sicei.uady.mx/siceiweb/) donde deberás adjuntar los documentos de inscripción en cualquiera de las siguientes formas: **documentos originales en versión electrónica** (aquellos descargados de plataformas oficiales) o bien, **archivos digitalizados** (formato PDF, peso máximo de 1.5MB) **a partir de documentos originales en papel (escaneados).** Los documentos serán revisados y tiene como **fecha límite para entregarlos en línea el 7 de agosto de 2024.**

Los documentos que se deben adjuntar son:

- 1. Original del certificado de estudios completos de secundaria. En caso de que el certificado de estudios se encuentre en trámite, deberás agregar una constancia oficial con fotografía cancelada con sello de la institución donde cursaste la secundaria que avale haber aprobado la totalidad de asignaturas, una boleta de calificaciones o algún otro documento similar emitido por la autoridad educativa correspondiente que indique que concluiste la secundaria a más tardar **el 7 de agosto de 2024.** Después, deberás entregar el certificado de secundaria original como tarde el 31 de octubre de 2024.
- 2. Acta de nacimiento;
- 3. Clave Única de Registro de Población (CURP), y
- 4. Documento oficial probatorio de tu número de seguridad social (NSS). Si aún no lo tienes, ingresa a la siguiente dirección para generarlo<https://www.imss.gob.mx/imssdigital> y selecciona la opción 3 (asignación o recuperación de NSS). Este número deberá corresponder al estudiante, no se aceptará el NSS del padre de familia o tutor. Consulta el tutorial del proceso de solicitud de NSS en el IMSS en la págin[a](https://ingreso.uady.mx/bachillerato/) [https://ingreso.uady.mx/bachillerato/.](https://ingreso.uady.mx/bachillerato/)

En caso de que alguno de tus documentos se encuentre en **estatus de RECHAZADO en el sistema**, **los días 11 y 12 de julio y 7 de agosto se habilitarán módulos de apoyo en las escuelas preparatorias. Es requisito haber realizado la Fase I para tener acceso al módulo.** Para conocer los requisitos y horarios del módulo de apoyo consulta la página de la escuela preparatoria en la que fuiste admitida(o), Escuela Preparatoria Uno <https://www.prepa1.uady.mx/> o Escuela Preparatoria Dos [https://www.prepa2.uady.mx/.](https://www.prepa2.uady.mx/)

**Una vez enviados los documentos, estos serán revisados a más tardar el 7 de agosto de 2024.** Para tener la certeza de la aceptación de tus documentos entregados en línea, **es tu responsabilidad verificar el estatus de estos** en el sitio<https://www.sicei.uady.mx/siceiweb/> o corroborar haber recibido el correo de notificación del SICEI de su aceptación o rechazo.

# **Si alguno de tus documentos se encuentra en estatus de RECHAZADO en el sistema, deberás entregarlos todos de forma presencial el 8 y 9 de agosto según el procedimiento establecido por la preparatoria donde fuiste admitida(o).**

**Nota: Para completar correctamente el proceso de inscripción es indispensable:** 

- **a. Haber concluido las Fases I y II del proceso de inscripción;**
- **b. Entregar en la escuela preparatoria correspondiente los documentos originales en papel de los archivos digitalizados que subiste al SICEI, cuando te sean solicitados para su cotejo.**

**Si no cumple con todos los requisitos de esta etapa, no se le considerará estudiante de la escuela preparatoria y se ofrecerá a otras personas sustentantes en la Etapa 7 de esta convocatoria.**

En caso de dudas acerca de las actividades de esta etapa, puedes comunicarte a través del Sistema de Atención a Usuarios que se encuentra en [https://www.srs.uady.mx/sistemas/ingreso/.](https://www.srs.uady.mx/sistemas/ingreso/) También podrás comunicarte al Centro de Atención del Proceso de Ingreso (CAPI), **llamando de lunes a viernes de 8:00 a 15:00 horas al número 9999.30.21.20.**

**Importante:** el Centro de Atención al Proceso de Ingreso (CAPI) es la instancia oficial para solicitar información y aclaraciones relacionadas con todas las situaciones relativas al Proceso de Ingreso a Bachillerato. El CAPI no cobra ninguna cuota por brindar apoyo, ni envía mensajes por SMS o WhatsApp.

**Etapa 7 Publicación de personas aspirantes admitidas por lugares disponibles después del proceso de inscripción Sólo para personas sustentantes no admitidas en la Etapa 4 15 de agosto de 2024**

**Esta etapa solo se abrirá si, tras finalizar la Etapa 6, quedan lugares disponibles.** La relación de las personas sustentantes admitidas en esta etapa se publicará en el sitio <https://ingreso.uady.mx/bachillerato/> el **15 de agosto de 2024 a partir de las 12:00 horas.**

La selección de las personas sustentantes se realizará considerando los cupos disponibles y las puntuaciones más altas en el **Puntaje Global** de las personas registradas, obtenidas en el EXANI I **por las personas sustentantes que no fueron seleccionadas en la Etapa 4 de esta convocatoria.**

Si varias personas sustentantes tienen la misma puntuación en el Puntaje Global y por cuestiones de cupo no se puede admitir a todos, se utilizará como segundo criterio de desempate el mayor puntaje obtenido en el Índice del Pensamiento Matemático, indicador de la prueba EXANI I.

Las personas admitidas en esta etapa deberán consultar en la página de la escuela en la que fueron admitidas (os) (Escuela Preparatoria Uno <https://www.prepa1.uady.mx/> o Escuela Preparatoria Dos [https://www.prepa2.uady.mx/\)](https://www.prepa2.uady.mx/)) la fecha en que deberán presentar el examen diagnóstico institucional del idioma inglés (ver Etapa 5). De igual forma, deberán realizar los trámites de inscripción en las siguientes fechas, de acuerdo con lo descrito en la Etapa 6 de esta convocatoria:

# **Fase I. Registro de inscripción: 16 de agosto de 2024**

# **Fase II. Entrega de documentos en línea: 16 de agosto de 2024**

Es importante que consideres que para que tu inscripción sea válida deberás haber concluido tus estudios de secundaria a más tardar el **7 de agosto de 2024.** 

Los pasos y documentos para completar la inscripción se encuentran descritos en la Etapa 6.

#### **Nota: Para completar correctamente el proceso de inscripción es indispensable:**

- **a. Haber concluido las Fases I y II del proceso de inscripción;**
- **b. Entregar en la escuela preparatoria correspondiente los documentos originales en papel de los archivos digitalizados que subiste al SICEI, cuando te sean solicitados para su cotejo.**

En caso de dudas acerca de las actividades de esta etapa, puedes comunicarte a través del Sistema de Atención a Usuarios que se encuentra en [https://www.srs.uady.mx/sistemas/ingreso/.](https://www.srs.uady.mx/sistemas/ingreso/) También podrás comunicarte al Centro de Atención del Proceso de Ingreso (CAPI), **llamando de lunes a viernes de 8:00 a 15:00 horas al número 9999.30.21.20.**

**Importante:** el Centro de Atención al Proceso de Ingreso (CAPI) es la instancia oficial para solicitar información y aclaraciones relacionadas con todas las situaciones relativas al Proceso de Ingreso a Bachillerato. El CAPI no cobra ninguna cuota por brindar apoyo, ni envía mensajes por SMS o WhatsApp.

**\_\_\_\_\_\_\_\_\_\_\_\_\_\_\_\_\_\_\_\_\_\_\_\_\_\_\_\_\_\_\_\_\_\_\_\_\_\_\_\_\_\_\_\_\_\_\_\_\_\_\_\_\_\_\_\_\_\_\_\_\_\_\_\_\_\_\_\_\_\_\_\_\_\_\_\_\_\_\_\_\_\_\_\_\_\_**

# **INFORMACIÓN COMPLEMENTARIA:**

- El Centro de Atención al Proceso de Ingreso (CAPI) es la instancia oficial para solicitar información y aclaraciones relacionadas con todas las situaciones relativas al Proceso de Ingreso a Bachillerato. El CAPI no cobra ninguna cuota por brindar apoyo, ni envía mensajes por SMS o WhatsApp.
- Toda la información del proceso de ingreso la podrás consultar en [https://ingreso.uady.mx/bachillerato/.](https://ingreso.uady.mx/bachillerato/) Adicionalmente, podrás solicitar información y cualquier aclaración a través del Sistema de Atención a Usuarios que se encuentra en <https://www.srs.uady.mx/sistemas/ingreso/>. También podrás comunicarte al Centro de Atención del Proceso de Ingreso (CAPI), **llamando de lunes a viernes de 8:00 a 15:00 horas al número 9999.30.21.20** durante el período del 1 de febrero al 26 de agosto de 2024 (excepto período vacacional de semana santa y verano).
- Concorde con lo dispuesto en la Ley General de Protección de Datos Personales en posesión de Sujetos Obligados, se tomarán las medidas necesarias para mantener la seguridad administrativa, física y técnica que permita proteger los datos personales proporcionados;
- La cuota de recuperación del proceso de ingreso NO es reembolsable;
- A la persona aspirante que proporcione información o documentación falsa, se le invalidará, en el momento en que se detecte, el derecho a continuar en el proceso de ingreso, a ingresar o permanecer en la Universidad;
- El derecho a inscripción para las personas sustentantes admitidas será únicamente para el curso escolar 2024 – 2025;
- Únicamente podrán ingresar a la sede del examen, las personas aspirantes registradas, por lo que no se permitirá el acceso de familiares, amigos o cualquier otra persona ajena al proceso;
- Queda prohibida la sustracción, reproducción parcial o total de la información del examen; incurrir en alguno de estos supuestos tendrá como sanción la anulación del examen, independientemente de las acciones legales según la legislación de la materia aplicable y vigente;
- Es responsabilidad de la persona aspirante conservar copia de todos los comprobantes que se generan a través de las diferentes etapas del Proceso de Ingreso, para cualquier aclaración pertinente;
- La Guía de Examen del EXANI I del CENEVAL se podrá descargar de manera gratuita desde el sitio [https://ingreso.uady.mx/bachillerato/,](https://ingreso.uady.mx/bachillerato/) y
- El H. Consejo Universitario autoriza al Rector para realizar las modificaciones que estime pertinentes a la presente convocatoria, las cuales deberá hacer del conocimiento del propio Consejo en la siguiente sesión y serán difundidas por la Secretaría General de la Universidad Autónoma de Yucatán.

#### **Esta convocatoria fue aprobada por el Consejo Universitario, en Sesión Extraordinaria efectuada el 30 de enero de 2024, conforme a lo dispuesto por el artículo 117 del Estatuto General.**